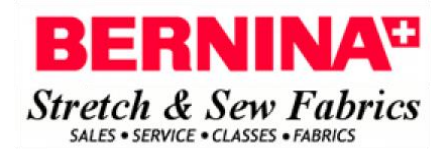

## **How to prepare for loading Version 8.1 Designer software Update, available November 20th, 2017 from www.bernina.com [PDF of installation Webinar](https://siterepository.s3.amazonaws.com/1182/v8_installation_webinar.pdf)  [PDF of what's new in V8.1](https://www.bernina.com/Bernina/media/products/Software/Embroidery_Software/V8/V8%20Update%20Installation/V8-0T_R2_Update1_ReleaseNotes.pdf)**

**[link to Video](https://siterepository.s3.amazonaws.com/1182/5642028688001.mp4)[\(BERNINA highly recommends viewing this video before you start\)](https://siterepository.s3.amazonaws.com/1182/5642028688001.mp4)**

**[Click](https://www.bernina.com/en-US/Products-US/BERNINA-products/Software-Designs/Advanced-Embroidery-Software/Embroidery-Software-8/Versions/Embroidery-Software-8-DesignerPlus#/!support) [here](https://www.bernina.com/en-US/Products-US/BERNINA-products/Software-Designs/Advanced-Embroidery-Software/Embroidery-Software-8/Versions/Embroidery-Software-8-DesignerPlus#/!support) to go to the BERNINA Software Support Page. Find the button on the right side that says "Download Update". Then follow the instructions on your computer. If you have any problems, please give us a call or stop in. We're happy to help!**